# »Wie mache ich das

Leichte Rezepte für den digitalen Alltag

### RAINER HATTENHAUER

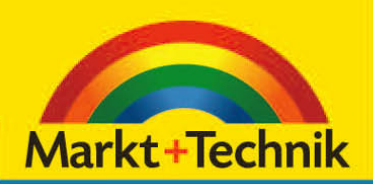

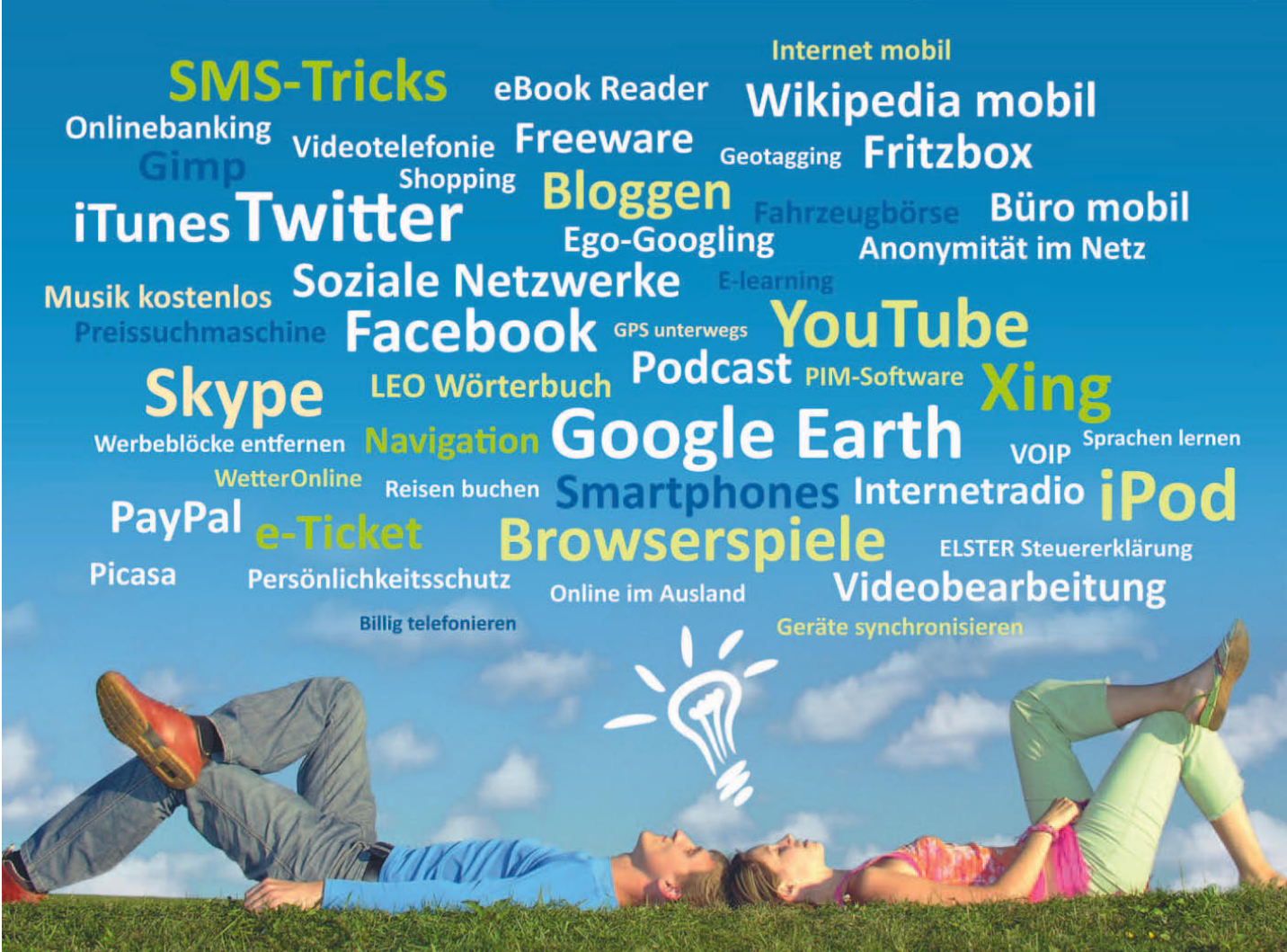

## **3 Mobiles Wissen**

Eine ganze Bibliothek in der Hosentasche – diesen Traum kann sich heute jeder erfüllen. Ob Lexikon, Fremdwörterbuch oder wissenschaftliche Abhandlung: Handy, Netbook oder iPad bieten sich als universelle Wissensspeicher an.

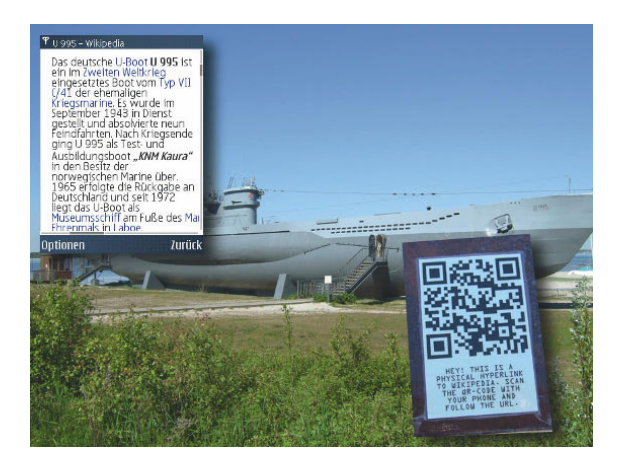

#### **Bildung**

»… ist das, was übrig bleibt, wenn man alles vergessen hat, was man in der Schule gelernt hat.« – *Albert Einstein*

#### **Wikipedia mobil**

Die beliebte Mitmach-Enzyklopädie Wikipedia lässt sich – geeignete Software vorausgesetzt – mittlerweile auf jedem denkbaren mobilen Endgerät (Smartphone, iPad, …) nutzen. Wer sein mobiles Onlinebudget schonen möchte, findet auch Offline-Snapshots zur lokalen Installation auf dem mobilen Gerät.

#### **Wolfram Alpha**

Die Wissensmaschine Wolfram Alpha ist ein Projekt des Mathematikers Stephen Wolfram. Mit ihr lassen sich die erstaunlichsten Wissensverknüpfungen herstellen.

Wer hätte je gedacht, dass die Fiktion von Douglas Adams in seinem Megaseller *Per Anhalter durch die Galaxis* einmal Realität wird: ein elektronisches Nachschlagewerk als universeller Begleiter für alltägliche und nichtalltägliche Lebenslagen. Während die Adams-Protagonisten das elektronisch gespeicherte Wissen in erster Linie für den konfliktfreien Umgang mit außerirdischen Intelligenzen nutzten, schätzt der Partygänger der Jetztzeit die mobile Enzyklopädie als scharfe Klinge zur Abwehr des allerorts anzutreffenden gefährlichen Halbwissens respektive zum Beeindrucken des anderen Geschlechts.

Der Vorteil einer elektronischen Wissenssammlung liegt auf der Hand: Die Eingabe von Suchbegriffen per Handytastatur und deren Auffinden erfolgt beim SMS-geübten Schreiber in null Komma nichts, die Informationen selbst sind verlinkt und gestatten einen schnellen Themenwechsel. Darüber hinaus ist das elektronische Nachschlagewerk im Gegensatz zu seinen papiernen Kollegen nicht mit zusätzlichem Gewicht verbunden: Das zur Nutzung notwenige Smartphone hat man sowieso dabei.

In diesem Kapitel werden Sie lernen, wie man umfassende Informationsspeicher auf mobilen Endgeräten sinnvoll einsetzt. Außerdem werden Sie erfahren, unter welchen Bedingungen der Einsatz von Online- bzw. Offlinemedien angebracht ist.

#### **Was braucht man…**

- <sup>¬</sup> **Ein Smartphone:** eBook-Reader oder Wikipedia-taugliche Browser sind mittlerweile für alle prominenten mobilen Plattformen (Blackberry, Symbian, Android, iOS) erhältlich. Da ich nicht davon ausgehe, dass Sie sich für den Partysmalltalk einen Laptop um den Hals hängen möchten, zeige ich Ihnen nachfolgend den Einsatz von eBooks auf *Smartphones*.
- <sup>¬</sup> **Optional: einen eBook-Reader:** Möchten Sie die Wissenssammlungen offline nutzen, so benötigen Sie in der Regel einen eBook-Reader. Für die nachfolgend besprochene mobile Offline-Wikipedia empfehle ich den **Mobipocket Reader**. Kommerzielle Fachbücher kommen meist im PDF-Format daher. Den dafür benötigten **PDF-Reader** gibt es ebenfalls für alle gängigen Plattformen.
- <sup>¬</sup> **Optional: eine Speicherkarte:** Bildung kostet im vorliegenden Fall zwar kein Geld, aber Speicherplatz. Die mobile Wikipedia nimmt in ihrer Offlineform mindestens ein Gigabyte ein. Sie tun also gut daran, Ihr Handy oder Ihren PDA mit einer entsprechend großzügig dimensionierten externen Speicherkarte aufzurüsten. Bei den heutigen Preisen für Flash-Speicher ist das aber unproblematisch.
- <sup>¬</sup> **Optional: einen mobilen Internetzugang:** So richtig beeindruckend sind mobile Wissensspeicher dann, wenn man ihnen tagesaktuelle Informationen entnehmen kann. In diesem Fall benötigen Sie eine *mobile Internetverbindung*, z.B. einen WLAN-Access-Point oder eine UMTS-Datenverbindung. Letztere sind mittlerweile auch durchaus bezahlbar geworden: Für weniger als 10,– € erhalten Sie bei vielen Providern bereits eine mobile Flatrate mit einem Transfervolumen von mehreren Hundert Megabytes pro Monat.

#### **Was muss man können…**

Sie sollten in der Lage sein, zusätzliche Software auf Ihrem Handy zu installieren und im Falle der Offlinenutzung eine externe Speicherkarte mit Daten zu befüllen.

## **Die Offline-Wikipedia**

Zunächst zeige ich Ihnen, wie Sie eine Kopie der Wikipedia zur Offlinenutzung auf Ihrem Handy installieren. Konkret nutze ich dabei den Mobipocket Reader. Diese Variante ist infolge der zunehmend verbreiteten mobilen Internetzugänge zwar etwas aus der Mode gekommen, und der Datengrundstock ist bereits ein wenig betagt (Stand des letzten Wikipedia-Snapshots: 2008). Als kostengünstige Variante eines kommerziellen Offlinelexikons taugt das beschriebene Verfahren aber allemal. Es gibt diverse Projekte, die sich mit dem Offlineeinsatz der Wikipedia beschäftigen, der Mobipocket Reader ist aber für Einsteiger am einfachsten handhabbar.

**1.** Geben Sie in Ihren Browser auf der Google-Seite die Suchanfrage *Wikipedia unterwegs* ein. Der erste Link verweist auf einen entsprechenden Wikipedia-Artikel (Abbildung 3.1).

|                                                                                                  | Neue Funktionen & Anmelden / Benutzerkonto erstellen                                                                                                    |                                                                                                    |                                     |                                              |
|--------------------------------------------------------------------------------------------------|----------------------------------------------------------------------------------------------------|----------------------------------------------------------------------------------------------------|-------------------------------------|----------------------------------------------|
|                                                                                                  | Projektseite Diskussion                                                                                                    |                                                                                                    | Lesen Bearbeiten Versionsgeschichte | Suche<br>$\mathsf Q$                         |
| WikipediA<br>Die freie Enzyklopädie                                                              | Wikipedia: Unterwegs<br>Abkürzung: WP:2GO<br>Über Wikipedia > Publikationen > Unterwegs<br>Die Wikipedia kann auch auf dem PDA (Handcomputer) oder Handy verwendet werden. Auch auf PDAs mit Windows CE<br>(Pocket PC) lässt sich Wikipedia mit dem Pocket Internet Explorer direkt verwenden. Dort eignet sich das Standard-<br><b>Über Wikipedia</b><br>é.<br>Stylesheet nicht sonderlich gut zur Anzeige, da die Mittelspalte zu schmal dargestellt wird. Als angemeldeter Benutzer kann<br>· Allgemein<br>man in den Wikipedia-Einstellungen das Problem beheben, indem man einen Skin ohne Seitenleiste (Nostalgia) auswählt oder<br>· Presse<br>bei den Skins Standard oder CologneBlue die Seitenleiste deaktiviert. Seit der Version Windows Mobile 2003SE kann man<br><b>Statistik</b><br>auch einfach unter Ansicht - Layout "eine Spalte" einstellen. Bei einer kleinen Bandbreite ist es sinnvoll die Einstellung "keine |                                                                                                    |                                     |                                              |
| <b>Hauptseite</b><br><b>Uber Wikipedia</b><br>Themenportale<br>Von A bis Z<br>Zufälliger Artikel |                                                                                                    |                                                                                                    |                                     |                                              |
| Mitmachen<br>Hilfe<br>Autorenportal<br>Letzte Anderungen<br>Kontakt<br>Spenden                   | Offentlichkeitsarbeit<br>Bilder" zu nutzen.<br>· Publikationen<br>Darüber hinaus gibt es von externen Anbietern die Wikipedia auch in mehreren speziellen PDA- und Handy-Umsetzungen,<br>· DVD<br>zum Offline- sowie - einen Internetzugang vorausgesetzt - auch zum Online-Lesen und ggf. auch -Schreiben.<br>• Für Handy & PDA                                                                                                    |                                                                                                    |                                     |                                              |
|                                                                                                  | <b>Inhaltsverzeichnis [Verbergen]</b><br>1 Offline-Reader                                                                                                    |                                                                                                    |                                     | · Download<br>· Weiternutzung<br>· Wikimedia |
| Drucken/exportieren<br>Werkzeuge                                                                 | 2 Online-Zugriff<br>3 Weblinks<br>4 Anmerkungen                                                                                                    |                                                                                                    |                                     |                                              |
| In anderen Sprachen<br>Alemannisch                                                               | Offline-Reader [Bearbeiten]                                                                                                    |                                                                                                    |                                     |                                              |
| English<br>Esperanto<br>فارسى<br>Français<br>Nederlands<br>Română                                | WikiTaxi<br>Anbieter Ralf.lunker<br>Offline-Reader<br>Typ<br>Systeme Windows32/64<br>Software WikiTaxi<br>Download englisch &<br><b>Stand</b><br>aktuell (original Wikipedia<br>Database)<br>Website wikitaxi.org                                                                                                    | Wikitaxi arbeitet mit einem aktuellen Datendump der original Wikipedia Database, der in<br>unregelmäßigen Abständen zwischen zwei Wochen und zwei Monaten aktualisiert wird. Die<br>Enzyklopädie<br>aktuelle Version von WikiTaxi lautet 1.3.0 und ist datiert auf den 20. Juni 2010. Neben<br>the interest in process to the<br><b>GH AA A HAVA SHAQU</b><br><b>Kuwara Lana Bisingcim</b><br>Wikipedia sind auch andere Wikipedia-Schwesterprodukte (z. B.: die Zitatensammlung<br><b>La Georgina in Total Per Arts, my le Grenar</b><br>adjustator of the View on Your<br>Wikiquote oder das Wörterbuch Wiktionary) in allen verfügbaren Sprachen mit Hilfe von<br><b>Brand and Francisco by Import and</b><br>.<br>His power reperinteration, form<br>WikiTaxi offline lesbar. Das Programm ist für private Anwender Freeware und somit<br>kostenlos. Es kann keine Bilder, aber ab Version 1.2 mathematische Formeln darstellen und<br>ist ohne Installationsprozess nach dem Entpacken direkt startbar. |                                     |                                              |

**Abbildung 3.1:** Optimaler Ausgangspunkt: die »Wikipedia unterwegs«-Seite

- **2.** Innerhalb des Artikels werden verschiedene Offlinereader und Wikipedia-Offlineprojekte vorgestellt. Folgen Sie dem Link zum *Mobipocket Reader*.
- **3.** Laden Sie den Mobipocket Reader für die gewünschte Plattform herunter und installieren Sie diesen. Ich verwende im Folgenden den Reader für die Symbian S60-Plattform auf einem älteren Nokia-Handy.
- **4.** Nun fehlt noch der eigentliche Lesestoff. Im Rahmen des WPMP-Projekts werden verschiedene mehr oder weniger aktuelle Versionen der Wikipedia angeboten, die sich im Umfang unterscheiden. Die Version mit großen Abbildungen nimmt dabei beachtliche 5 GByte ein. Ich empfehle die Version mit Stand 2008 ohne Bilder vom GWDG-Server.
- **5.** Suchen Sie auf der »Wikipedia unterwegs«-Seite nach dem Stichwort *GWDG* und folgen Sie dem Link zum FTP-Server der GWDG Göttingen.
- **6.** Navigieren Sie in den Ordner der gewünschten Sprache (de = Deutsch) und laden Sie sich dort die aktuellste Datei herunter. Alternativ finden Sie deutsche Versionen der mobilen Wikipedia bei www.pinguinburg.de oder beim MdB Axel Schaefer (http://www.axelschaefermdb.de/ service/wikipedia.html). Hier finden Sie unter anderem auch eine aktuellere Version der Wikipedia (Stand: 2010) für den TomeRaider eBook Reader.
- **7.** Entpacken Sie nach erfolgtem Download die Datei mit einem Packprogramm, welches das *.tgz*-Dateiformat beherrscht (z.B. 7-zip, www.7-zip.org/de).
- **8.** Verschieben Sie anschließend die entpackten Dateien z.B. mithilfe eines Cardreaders oder über die USB-Schnittstelle Ihres Handys auf dessen externe Speicherkarte.

Nun können Sie den Mobipocket Reader auf Ihrem Handy starten und zu den Wikipedia-Dateien auf der externen Speicherkarte navigieren. Das Wissen der freien Welt steht Ihnen ab sofort auf Tastendruck an jedem Ort der Welt zur Verfügung (Abbildung 3.2).

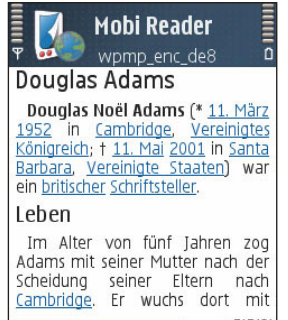

515431 Zurück

**Abbildung 3.2:** Wissen auf Abruf ohne Gebühr: die Offline-Wikipedia

Auswahl

## **die Online-Wikipedia**

Selbstverständlich kann man (einen entsprechend günstigen mobilen Datentarif vorausgesetzt) auch online auf die tagesaktuelle Wikipedia zugreifen:

- **1.** Stellen Sie sicher, dass Sie auf Ihrem mobilen Gerät einen handlichen Browser (z.B. Opera, Firefox Fennec auf Symbian und Android bzw. Safari unter iOS) installiert sowie den mobilen Internetzugang per EDGE oder UMTS konfiguriert haben (vgl. Internet mobil).
- **2.** Navigieren Sie per Handybrowser zum WAP-Port der Wikipedia (de.wap.wikipedia.org) oder zum Mobilport (de.m.wikipedia.org). Der WAP-Port ist günstiger für betagte Handys und langsame Browser; wer ein Smartphone besitzt, sollte den Mobilport auswählen.
- **3.** Geben Sie den gewünschten Suchbegriff ein. Die Suchergebnisse werden bei Verwendung des WAP-Ports in reiner Textform dargestellt. Das reduziert das Datenaufkommen und erfreut Anwender mit volumenbasiertem Datentarif.
- **4.** Anwender mit mobiler Datenfl atrate bzw. mit WLAN-Zugang bleibt es natürlich freigestellt, die »echte« Wikipedia auf de.wikipedia.org zu nutzen.

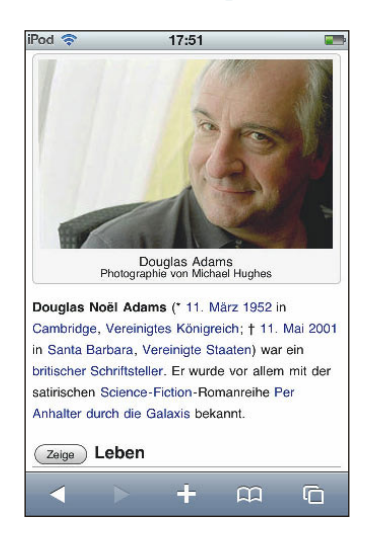

Abbildung 3.3: Die Wikipedia lässt sich auch bequem online nutzen – hier auf einem iPod touch via de.m.wikipedia.org

## **Semapedia-Tags**

Im Rahmen des Semapedia-Projekts (www.semapedia.org) findet man Semapedia-Tags, die die Form eines 2D-Barcodes haben, zunehmend an Sehenswürdigkeiten aller Couleur, siehe Abbildung 3.4. Mithilfe eines 2D-Barcodereader-Programms wie z.B. dem *i-nigma QR Codereader* (www.i-nigma. mobi, direkt vom Handy aus aufzurufen) verwandeln Sie Ihr Fotohandy in einen 2D-Barcodescanner. Ein mit dem Handy aufgenommenes Foto des Barcodes führt Sie unter Verwendung des Programms sofort auf den zur Sehenswürdigkeit zugehörigen Wikipedia-Eintrag, sozusagen ein Mashup von realer und virtueller Welt.

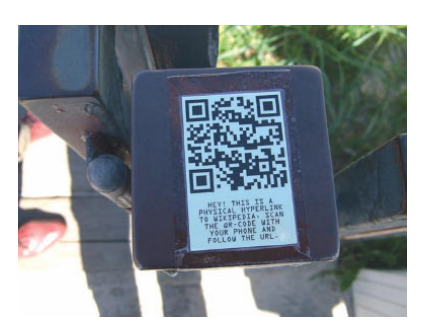

**Abbildung 3.4:** Virtuality meets Reality: 2D-Barcode in der Nähe einer Sehenswürdigkeit

## **Augmented Reality**

Noch einen Schritt weiter gehen Programme, die das integrierte GPS-Modul eines modernen Smartphones dazu nutzen, eine Positionsbestimmung durchzuführen und die Daten per Internet mit einer Datenbank, welche die örtlichen Sehenswürdigkeiten beinhaltet, abgleicht. Ein Blick durch die Fotokamera des Handys zeigt dann die Positionen der Sehenswürdigkeiten nebst weiterführenden Informationen. Dieses Verfahren nennt sich *Augmented Reality* und findet unter anderem Anwendung beim beliebten *Android Layar Browser* oder dem *Wikitude Browser* (Abbildung 3.5).

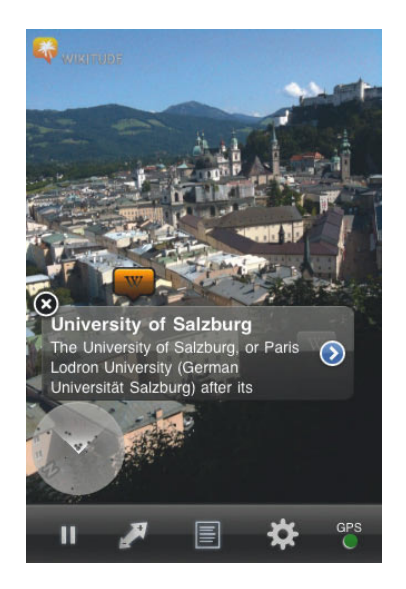

**Abbildung 3.5:** Beispiel einer Augmented-Reality-Anwendung: Über das Realbild der Handykamera werden Informationen gelegt, die aus Wikipedia-Einträgen stammen. Die momentane Position des Handynutzers erfasst der integrierte GPS-Chip. (*Quelle*: http://www.wikitude.org/)

## **das Onlinewörterbuch leO**

Sie wissen nicht, was »Augmented Reality« auf Deutsch heißt? Nun, Reality lässt sich auch mit minimalem Schulenglisch noch als »Realität« identifizieren, was aber bedeutet »augmented«? Das LEO-Onlinelexikon(dict.leo.org) gibt hier rasch Auskunft , auf Wunsch auch in Form einer iOS- oder Android-App (Abbildung 3.6): augmented bedeutet »erweitert« bzw. »vermehrt«, die Augmented Reality ist somit eine Realität, die um die Onlineinformationen aus Wikipedia und Co. erweitert wurde.

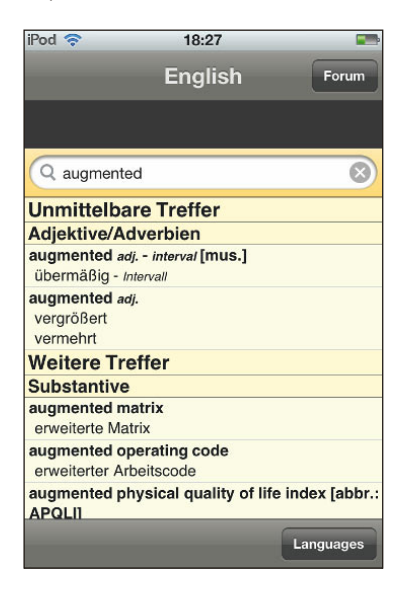

Das Ganze funktioniert übrigens auch in Französisch, Italienisch, Spanisch, Russisch und Chinesisch – und wenn Sie mögen, können Sie sich die Übersetzung auch online vorlesen lassen.

**Abbildung 3.6:** Das LEO-Onlinelexikon bietet mobilen Zugriff auf die wichtigsten Sprachen der Welt

## **Wolfram alpha mobil**

Sie wünschen einen Ausblick auf die nächste Generation der Suchmaschinen? Bitte schön, hier ist er: Die Suchmaschine – nein, besser: Wissensverknüpfungsmaschine – Wolfram Alpha verknüpft Daten in einer bisher noch nie da gewesenen Weise, und das dank einer App sogar mobil auf Android- und Apple iOS-Geräten. Laden Sie die App aus dem iTunes oder Android Store auf Ihr Handy. Diese finden Sie mit einer Suche nach den Begriffen wolfram alpha. Möchten Sie die 1,59 € für die App nicht ausgeben, so können Sie die folgenden Beispiele auch kostenlos direkt online auf www.wolframalpha.com testen.

**1.** Sie würden gern die aktuelle Position der internationalen Raumstation ISS wissen. Geben Sie Folgendes in die Suchmaske ein: *international space station »aktuelles Datum«* (Abbildung  $3.7$ ).<sup>1</sup>

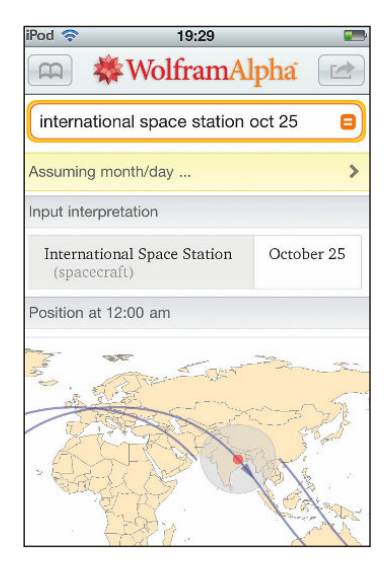

**Abbildung 3.7:** Die Raumstation befindet sich momentan über Indien

<sup>1</sup> Leider ist Wolfram Alpha nur in englischer Sprache nutz-/bedienbar.

Wie wär's mit einer Vorschau des heutigen Sternenhimmels über Berlin?  $2.$ 

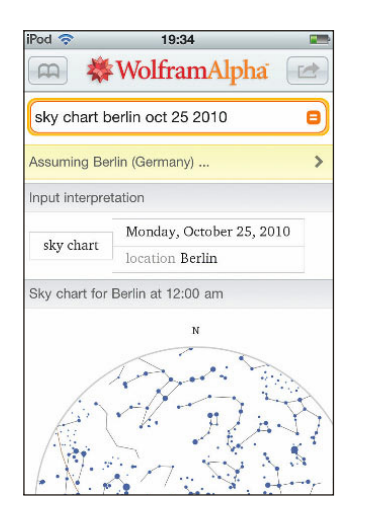

Abbildung 3.8: Wim Wenders lässt grüßen: der Himmel über Berlin

 $3<sub>1</sub>$ Die Wurzeln von Wolfram Alpha entspringen der weltbekannten Mathematiksoftware Mathematica. So ist es kein Wunder, dass Aufgaben aus der höheren Mathematik vom System blitzschnell gelöst werden. Geben Sie ein mathematisches Problem ein und Sie werden erstaunt sein:

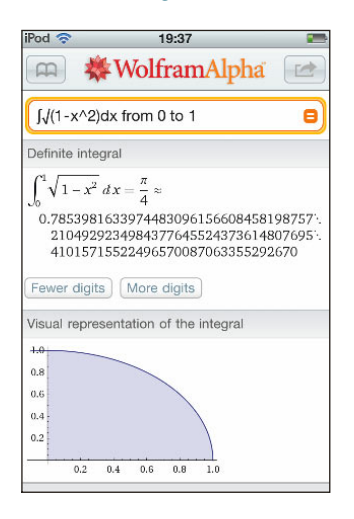

Abbildung 3.9: Wolfram Alpha weiß es: Die Fläche eines Viertel-Einheitskreises beträgt  $\pi/4$ . Auf Wunsch können Sie sich den Wert mit beliebig vielen Nachkommastellen ausgeben lassen

#### **NetTags**

- wikipedia unterwegs  $\bullet$
- mobipocket reader »handytyp«  $\bullet$
- semapedia tags Ċ
- augmented reality C
- dict leo" Ċ
- wolfram alpha

**WIKIPEDIA** eBook **Mobipocket SEMAPEDIA LEO** augmented reality **WOLFRAM ALPHA**